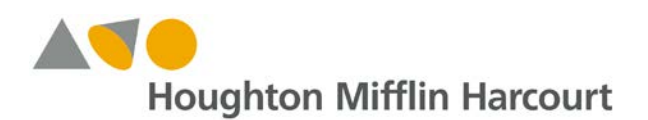

### *Ed: Your Friend in Learning* Update – August 2018

### **Introduction**

This document outlines important updates and improvements to the *Ed: Your Friend in Learning®* system for August 2018. For the latest information about Houghton Mifflin Harcourt systems, visit the Houghton Mifflin Harcourt<sup>®</sup> [Online Help Center](http://downloads.hmlt.hmco.com/Help/HMH1/support/index.htm) or our [Back to School](https://backtoschool.hmhco.com/) support site.

### **Updates and Improvements**

- **NEW Export School Assessment Data**
- **Improved Editing of Teacher Plans**
- **Update on Custom Assessment Availability**

### **What has changed?**

#### **NEW Export School Assessment Data**

School Administrators and District Administrators can now export reporting data so it can be saved from year to year or moved from *Ed: Your Friend in Learning* to another Learning Management System. This feature allows Administrators to sort the exported data by school, class, program, teacher, student, student average, assessment, class average, due date, assessment score, points earned, and points possible.

District Administrators can export school data by navigating to the **MySchools** section, choosing a school in the menu and selecting the **Export School Data** button to generate the report for each school. School Administrators will see the **Export School Data** button available on their school information page. Once selected, a file will download via browser with a default name that identifies the report, allowing administrators to rename the file as needed.

The image at right shows the **Export School Data** button School Administrators will see from their school information page.

You can find details about this in the [Online Help for Administrators.](http://downloads.hmlt.hmco.com/Help/Ed/Administrator/index.htm#t=Overview_Administrator.htm)

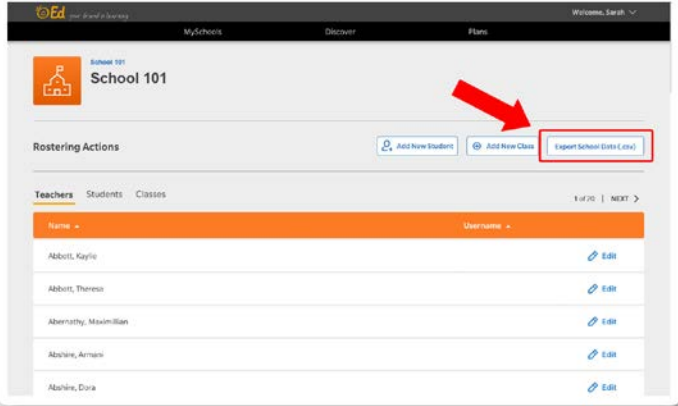

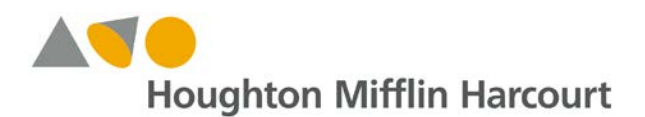

## *Ed: Your Friend in Learning* Update – August 2018

### **Improved Editing of Teacher Plans**

Teachers can now edit the title and description of a Plan in *Ed: Your Friend in Learning,*  allowing them to adjust their plan as needed and better support students. By navigating to the **Plans** section and then selecting an existing plan, teachers can simply click the existing title or description and the text field will become editable. Changes applied will save automatically after clicking out of the editable area indicated by a blue highlight.

This image shows a **Plan** title highlighted in blue, indicating the text is ready to be edited.

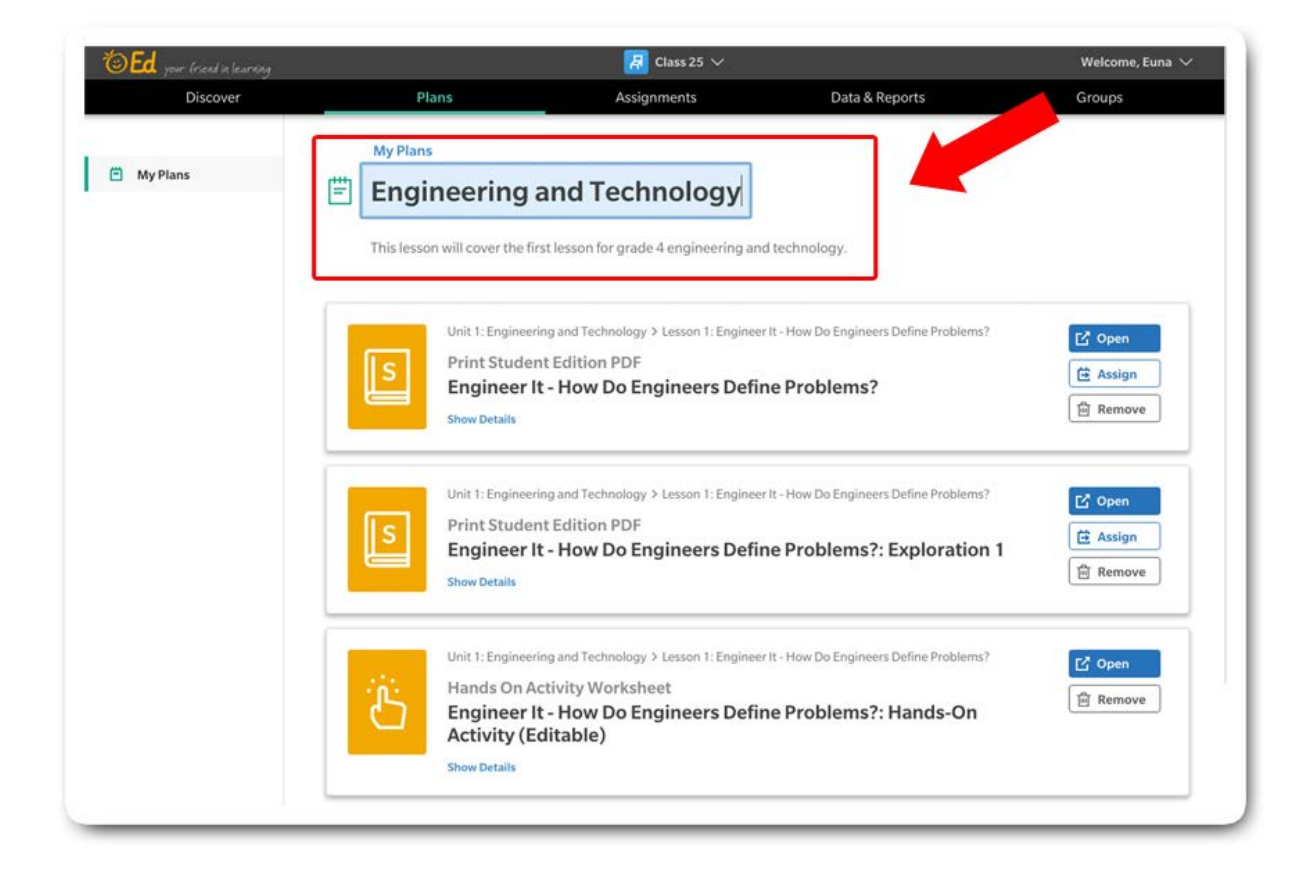

You can learn more about Plans in the [Online Help for Teachers.](http://downloads.hmlt.hmco.com/Help/Ed/Teacher/index.htm#t=Plans%2FAbout_Plans.htm%23bc-1&rhtocid=_5_0)

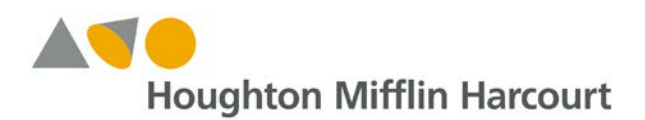

# *Ed: Your Friend in Learning* Update – August 2018

### **Update on Custom Assessment Availability**

Program assessments within *Ed: Your Friend in Learning* are robust, standards-based, and comprehensive, but they don't always meet the needs of every classroom. In an effort to provide teachers with greater flexibility in measuring student growth, new functionality is planned for September allowing teachers to create online assessments using a bank of existing assessment items from HMH® programs. These teacher-created assessments can be assigned to students and will provide data and contribute to overall standards proficiency in their classroom. Look for more information about this within the **[Ed Updates](http://downloads.hmlt.hmco.com/Help/Ed/Teacher/index.htm#t=Basics%2FView_Ed_Updates.htm)** section when this functionality becomes available.

### **Where can you go for help?**

Our Technical Support Group is happy to assist you with any questions you may have regarding these new features. Please do not hesitate to contact them at [techsupport@hmhco.com,](mailto:techsupport@hmhco.com) 800.323.9239, or (+1) 786.842.2449.